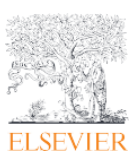

学認(Shibboleth)の匿名でのリモートアクセス

この資料では、学認(Shibboleth 認証) の匿名で ScienceDirect にアクセスする方法をご案内します。

1. ScienceDirect 文献ページの左上に表示の Get Access から[Access via your institutional login]ボ タンをクリックします。

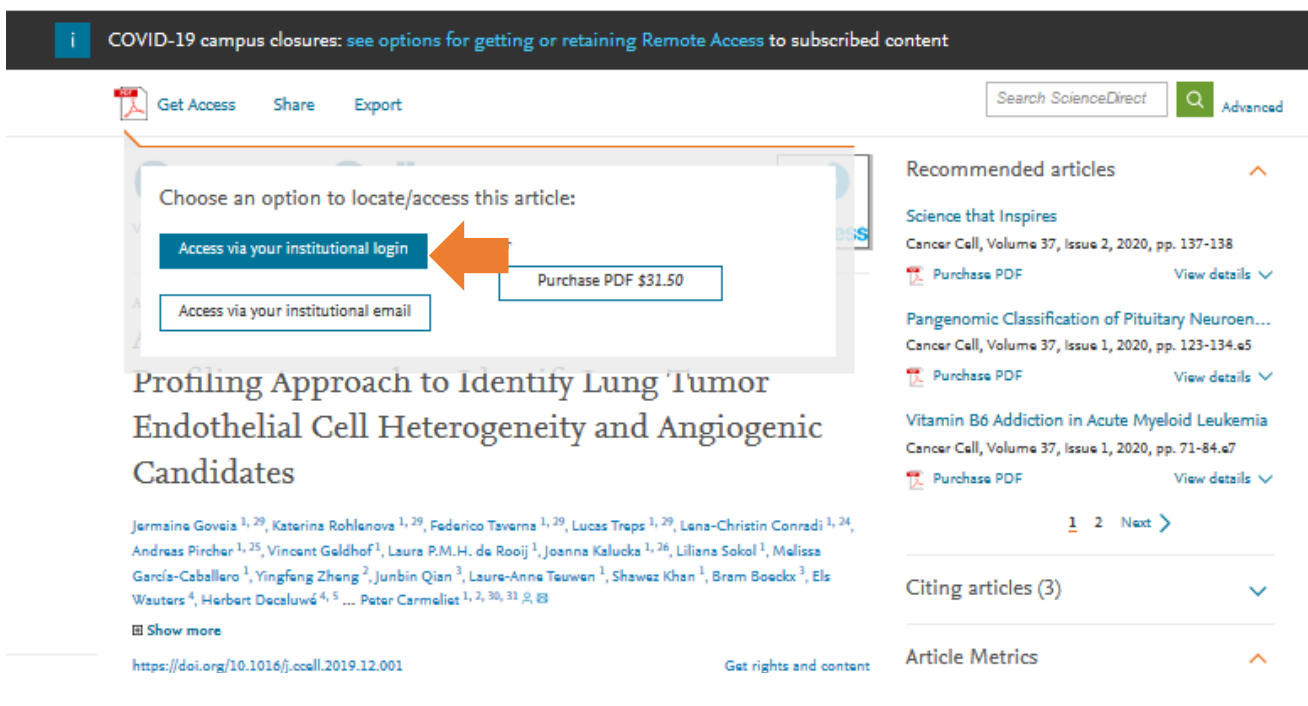

2. Find your institution の画面が表示されましたら、学認に登録されている機関名をご入力/選択し、 Sign in via your institution <mark>をクリックしてください。</mark>

注記:学認ログイン画面が表示されない場合は異なる機関名を選択している可能性がございますので再 確認下さい。

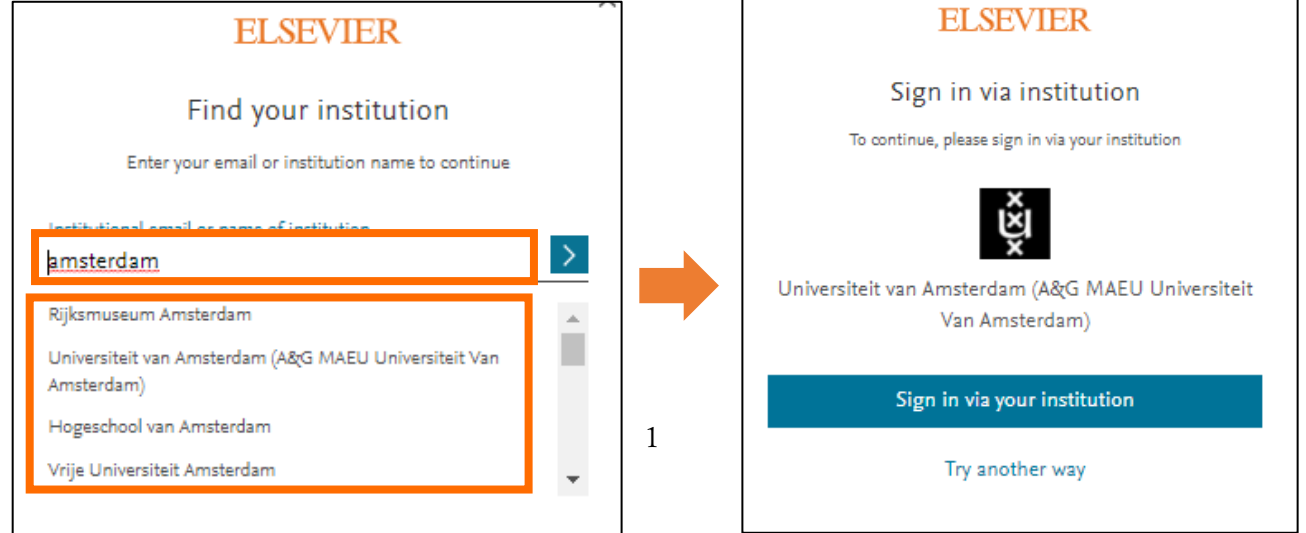

**ScienceDirect** 

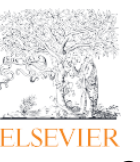

学認(Shibboleth)の匿名でのリモートアクセス

3. 学認の Username と Password を入力してログインします。

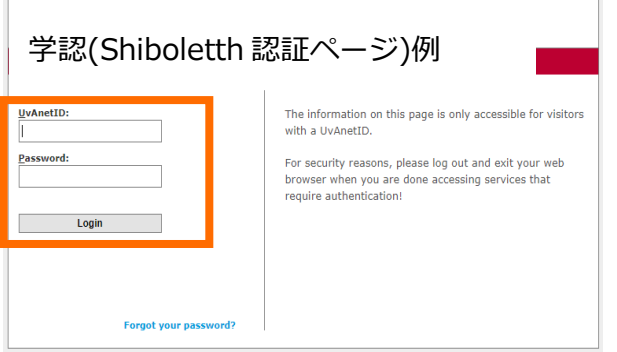

学認でログインすると ScienceDirect には匿名となりのユーザー名が匿名表示になります。

以上